<span id="page-0-0"></span>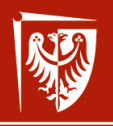

**Wrocław** University of Science and Technology

# Administrowanie sieciowymi systemami operacyjnymi

Wykład 3 Konfiguracja warstwy sieciowej

dr inż. Jarosław Rudy

24 marca 2021

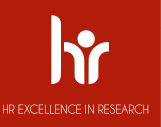

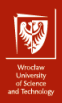

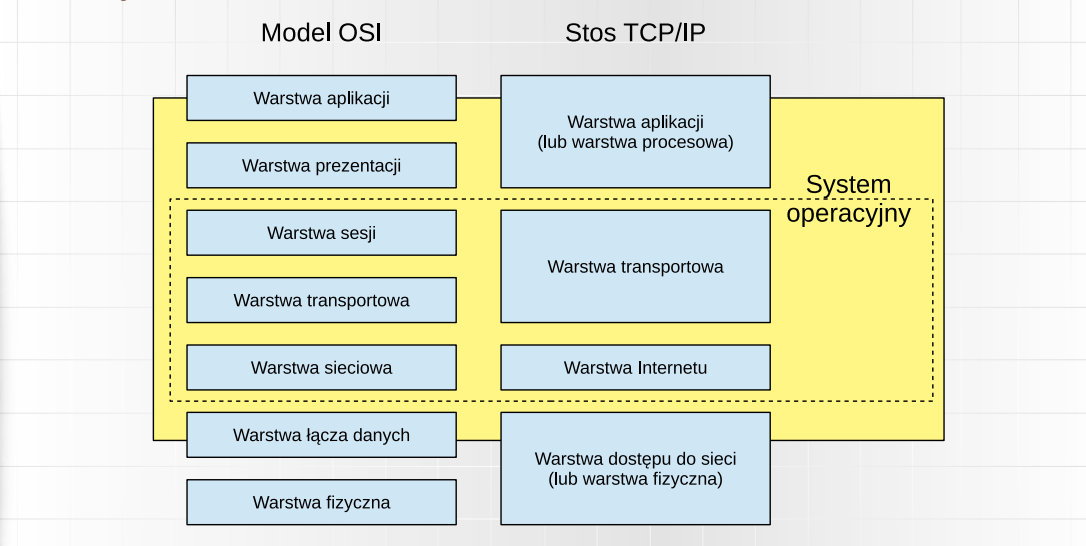

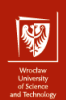

#### Warstwa dostępu do sieci:

- $\blacktriangleright$  , Niezawodny" przesył bitów i ramek pomiędzy sąsiednimi hostami (sieć lokalna).
- Adresy MAC.
- $\triangleright$  Dobór parametrów fizycznych (np. poziomy napięć).
- $\blacktriangleright$  Korekcja, kontrola błędów, detekcja kolizji.
- ▶ Protokoły: Ethernet (IEEE 802.3), CSMA/CA, ARP itd.
- ▶ Odpowiada warstwom 1 i 2 modelu OSI.

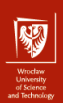

Warstwa Internetu:

- **Przesył pojedynczych pakietów między odległymi hostami.**
- $\blacktriangleright$  Trasowanie.
- $\triangleright$  Nadmiarowe lub błędne pakiety są ignorowane.
- Adresy IP.
- ▶ Protokoły: IPv4, IPv6, ICMP, DNS, BOOTP, DHCP itd.
- ▶ Odpowiada warstwie 3 modelu OSI.

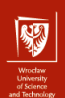

#### Warstwa transportowa:

- $\triangleright$  Strumieniowanie danych w wersji połączeniowej (TCP, segmenty, handshake) lub bezpołączeniowej (UDP, datagramy).
- $\triangleright$  Kontrola kolejności dostarczania pakietów (TCP).
- $\triangleright$  Kontrola błędów, retransmisje (TCP).
- $\triangleright$  Numery portów, gniazdka (warstwa sesji).
- Protokoły: TCP, UDP itd.
- ▶ Odpowiada warstwom 4 i 5 modelu OSI.

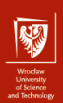

Warstwa aplikacji (procesowa):

- $\blacktriangleright$  Interfejs dostępu do komunikacji sieciowej (gniazdka sieciowe).
- $\triangleright$  Standaryzacja kolejności bajtów (warstwa prezentacji).
- **Protokoły: HTTP, HTTPS, TELNET, SSH, SSL, SMTP, IMAP, POP, FTP,** NFS, ONC/RPC, NTP, PTP.
- ▶ Odpowiada warstwom 6 i 7 modelu OSI.

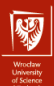

Wrocław<br>University<br>of Science<br>and Technology

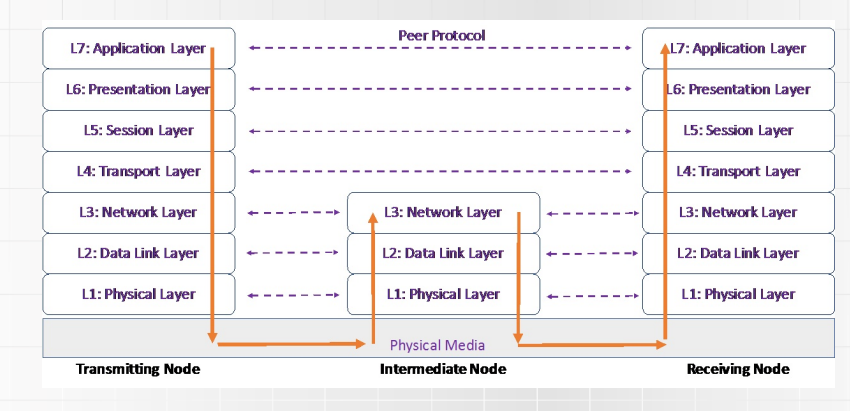

Źródło: [\[1\]](#page-44-0)

W praktyce stos TCP/IP nie jest ściśle warstwowy!

 $7/45$ 

[ASSO 3: Konfiguracja warstwy sieciowej](#page-0-0) dr inż. Jarosław Rudy

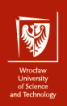

## Konfiguracja sieci lokalnej

Sieciowe parametry konfiguracyjne:

- $\blacktriangleright$  adres IP.
- $\triangleright$  adres domyślnego routera (bramy),
- $\triangleright$  maska podsieci (lub sufiks CIDR),
- $\blacktriangleright$  adres serwera DNS.
- $\triangleright$  adresy innych urządzeń, serwerów i usług lokalnych:
	- $\blacktriangleright$  drukarek sieciowych, serwera wydruku,
	- $\blacktriangleright$  serwera proxy,
	- $\triangleright$  serwera czasu (NTP, PTP),
	- $\blacktriangleright$  inne.
- $\triangleright$  parametry protokołów lokalnych innych niż TCP/IP.

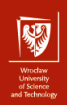

9 / 45

## Konfiguracja sieci lokalnej

#### Komenda if $\text{config}^1$ :

- **Izlich** Listowanie interfejsów sieciowych (także nieaktywnych z użyciem flagi -a) wraz z ich parametrami:
	- $\blacktriangleright$  adresy IPv4, IPv6,
	- $\blacktriangleright$  adres MAC.
	- $\blacktriangleright$  adres rozgłoszeniowy,
	- $\blacktriangleright$  maska sieciowa.
	- $\blacktriangleright$  błędy, łączny transfer itd.
- $\blacktriangleright$  Konfiguracja podanego interfejsu.
- $\blacktriangleright$  Wspiera różne rodziny adresów.

 $1$ Nie należy jej mylić z Windowsowym poleceniem ipconfig!

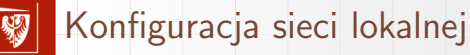

Niektóre flagi dla ifconfig (część wymaga praw roota):

- $\triangleright$  up i down włącz/wyłącz interfejs.
- $\triangleright$  arp i -arp włącz/wyłącz użycie ARP.
- $\triangleright$  promisc i -promisc włącz/wyłącz nasłuch wszystkich pakietów.
- $\triangleright$  mtu  $N$  ustawia wartość MTU (Maximum Transfer Unit) na N,
- $\triangleright$  netmask addr ustawia maskę sieciową na addr (bez tego klasa maski jest wnioskowana z adresu IP).
- $\triangleright$  broadcast addr ustawia adres rozgłoszeniowy na addr.
- $\blacktriangleright$  Inne (multicast, zmiana MAC, tunele itd.).

Adres IP zwykle jest podawany wprost:

ifconfig eth0 192.168.1.2 netmask 255.255.255.0 broadcast 255.255.255.255 up

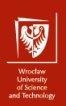

## Konfiguracja sieci lokalnej

- $\triangleright$  Komenda route wyświetlenie i modyfikacja tabel trasowania IP (reguły przesyłania lokalnego dla każdego interfejsu).
- **Przykład dodania domyślnej bramy:**

route add default gw 169.254.0.0

- $\triangleright$  Blokowanie ruchu do danego hosta lub sieci:
	- route add -host 192.168.1.51 reject
	- route add -net 192.168.1.0 reject

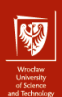

12 / 45

## Konfiguracja sieci lokalnej

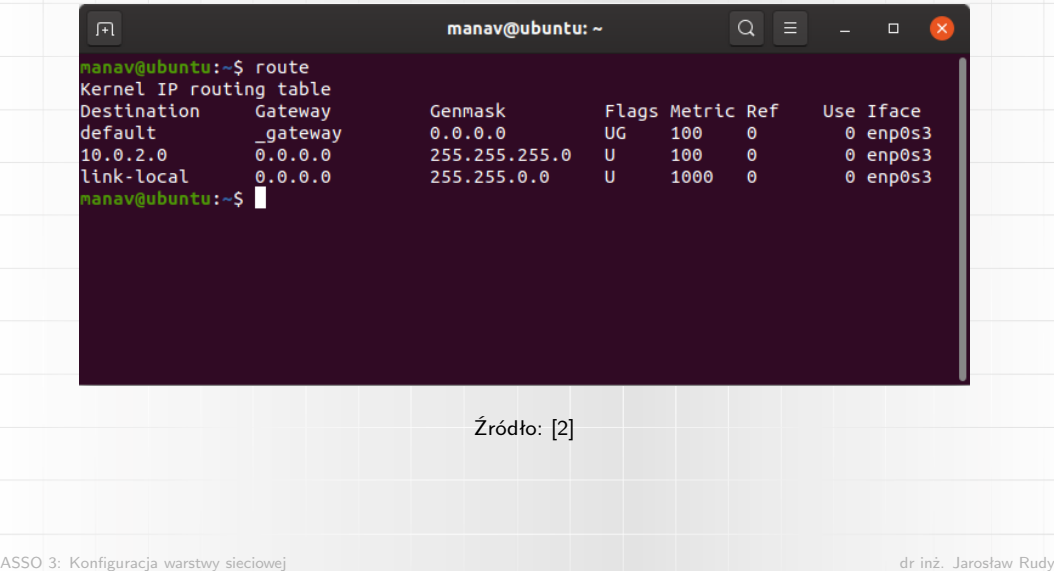

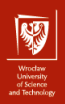

## Konfiguracja sieci lokalnej

Alternatywne sposoby konfiguracji sieciowej:

- $\triangleright$  Komenda ip (w większości obecnych dystrybucji zastępuje ifconfig):  $\blacktriangleright$  Wyświetlenie informacji:
	- ip addr
	- $\triangleright$  Ustawienie adresu IP i maski sieciowej:
		- ip addr 156.17.42.30/8 dev eth0
	- $\blacktriangleright$  Ustawienie adresu rozgłoszeniowego:
		- ip addr add brd 156.17.42.255 dev eth0
	- $\blacktriangleright$  Ustawienie domyślnej bramy:
		- ip route add default via 192.168.1.254
	- $\triangleright$  Wyświetlenie reguł trasowania:
		- ip route show

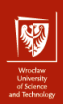

## Konfiguracja sieci lokalnej

Konfiguracja poprzez plik /etc/network/interfaces. Przykładowa zawartość pliku:

```
auto eth0
iface eth0 inet static
     address 192.168.1.42
    network 192.168.1.0
    netmask 255.255.255.128
     broadcast 192.168.1.0
     up route add -net 192.168.1.128 netmask 255.255.255.128 gw 192.168.1.2
     up route add default gw 192.168.1.200
     down route del default gw 192.168.1.200
     down route del -net 192.168.1.128 netmask 255.255.255.128 gw 192.168.1.2
```
## Podstawowa diagnostyka sieci

- **IN Komenda ping wysyłanie pakietów ICMP możliwość wyboru celu, odstępów,** interfejsu, pola TTL. Możliwość zapisu trasy (ignorowane jednak przez wiele hostów).
- $\blacktriangleright$  Komenda traceroute.

```
traceroute google.com
traceroute to google.com (172.217.10.46), 64 hops max, 52 byte packets
 1 192.168.1.1 (192.168.1.1) 1747.782 ms 1.812 ms 4.232 ms
 2 10.170.2.1 (10.170.2.1) 10.838 ms 12.883 ms 8.510 ms
 3 xx.xx.xx.xx (xx.xx.xx.xx) 10.588 ms 10.141 ms 10.652 ms
 4 xx.xx.xx.xx (xx.xx.xx.xx) 14.965 ms 16.702 ms 18.275 ms
 5 xx.xx.xx.xx (xx.xx.xx.xx) 15.092 ms 16.910 ms 17.127 ms
 6 108.170.248.97 (108.170.248.97) 13.711 ms 14.363 ms 11.698 ms
7 216.239.62.171 (216.239.62.171) 12.802 ms
       216.239.62.169 (216.239.62.169) 12.647 ms 12.963 ms
 8 lga34s13-in-f14.1e100.net (172.217.10.46) 11.901 ms 13.666 ms 11.813 ms
```
15 / 45

## Podstawowa diagnostyka sieci

Komenda netstat – pozwala wypisać otwarte połączenia sieciowe, tablice routingu, statystyki interfejsów sieciowych itd.

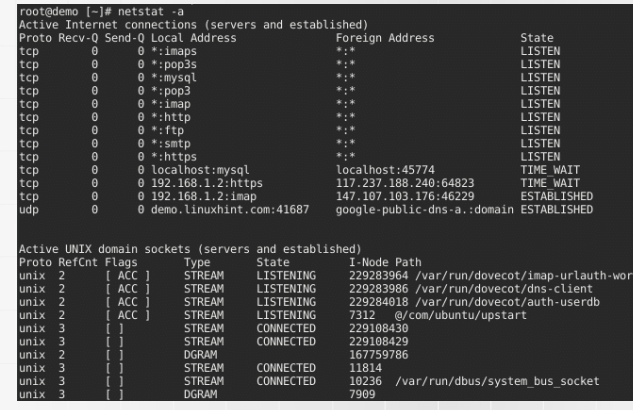

Źródło: [\[3\]](#page-44-2)

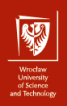

## Trasowanie lokalne i ARP

I Określamy czy adres docelowy jest w sieci lokalnej, poprzez porównanie jego podsieci z naszą:

adres odbiorcy  $\land$  maska  $\frac{?}{=}$  adres lokalny  $\land$  maska

- $\triangleright$  Jeśli adres jest w tej samej sieci to wykorzystujemy jego adres IP wprost (cel bezpośredni).
- $\triangleright$  Jeśli adres jest w innej sieci to zamiast niego korzystamy z IP bramy (cel pośredni).
- $\triangleright$  W obu przypadkach pakiet wysyłamy do celu po przetłumaczeniu jego adresu IP na adres MAC.

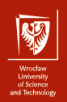

18 / 45

## Trasowanie lokalne i ARP

- Metody odwzorowania adresów IP na adresy MAC:
	- $\blacktriangleright$  aktywne (np. ARP, NDP),
	- $\blacktriangleright$  pasywne (np. nasłuch ARP),
	- $\blacktriangleright$  statyczne (konfiguracja hosta),
	- $\triangleright$  centralna baza w Internecie (historyczne).
- ▶ Address Resolution Protocol (ARP, RFC826):
	- **Protokół warstwy dostępu do sieci.**
	- $\blacktriangleright$  Hosty przechowują dynamiczną tablicę mapowań IP-MAC (ARP cache).
	- $\triangleright$  W przypadku nieznanego adresu MAC rozgłaszane jest żądanie ARP (ARP request).
	- ▶ Komputer z danym adresem odpowiada swoim adresem MAC (ARP response).
	- $\blacktriangleright$  Komputery muszą znać własne adresy IP oraz MAC.

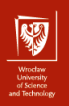

19 / 45

## Trasowanie lokalne i ARP

Struktura pakietu ARP (dla wersji IP over Ethernet): 28 bajtów plus 26 bajtów nagłówka Ethernet.

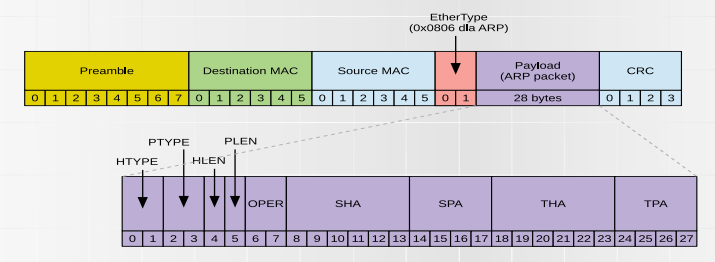

- $\triangleright$  HTYPE typ adresu fizycznego (warstwy łącza danych) np. 1 dla Ethernetu.
- I PTYPE typ adresu międzysieciowego (warstwy sieciowej) np. 0x0800 dla IPv4.
- I HLEN i PLEN długości adresów fizycznych i sieciowych w bajtach (np. 6 dla Ethernetu, 4 dla IPv4).
- I OPER typ operacji (1 dla żądania, 2 dla odpowiedzi).

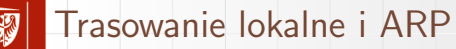

Struktura pakietu ARP (dla wersji IP over Ethernet): 28 bajtów plus 26 bajtów nagłówka Ethernet.

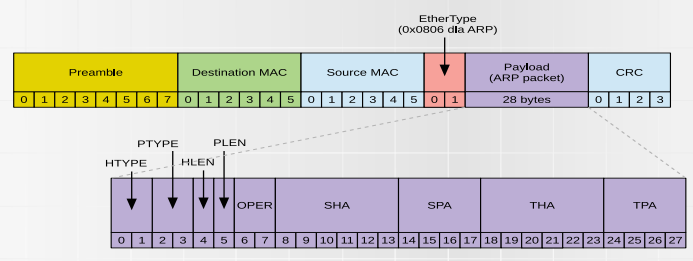

 $\triangleright$  SHA – adres fizyczny nadawcy. W żądaniu określa adres zwrotny, w odpowiedzi określa właściwą odpowiedź.

 $\triangleright$  SPA – adres sieciowy ("protokołowy") nadawcy.

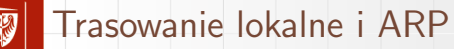

Struktura pakietu ARP (dla wersji IP over Ethernet): 28 bajtów plus 26 bajtów nagłówka Ethernet.

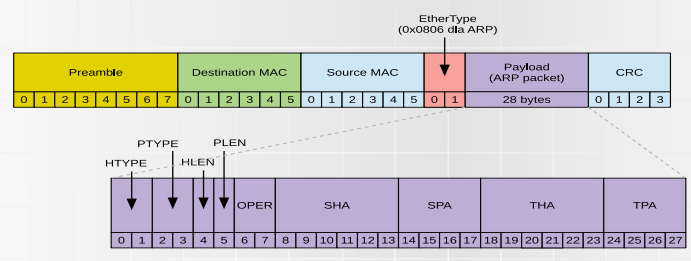

 $\triangleright$  THA – adres fizyczny odbiorcy. W żądaniu ignorowany, w odpowiedzi jest adresem hosta, króry nadał ARP request.

 $\blacktriangleright$  TPA – adres sieciowy ("protokołowy") odbiorcy.

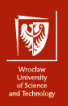

## Trasowanie lokalne i ARP

Konfiguracja i badanie stanu mapowania IP-MAC:

- $\blacktriangleright$  Komenda arp:
	- $\triangleright$  wyświetlanie aktualnego stanu tablicy,
	- $\triangleright$  modyfikacja wpisów (arp -s oraz arp -d),
	- $\triangleright$  Ma wpływ na żądania ARP kierowanie do hosta!
- $\blacktriangleright$  Komenda ip:
	- $\blacktriangleright$  wylistowanie "sąsiedztwa"
		- ip neigh show
	- $\blacktriangleright$  dodanie statycznej reguły

ip neigh add 192.168.1.1 lladdr 46:9c:f0:3c:17:10 dev eth0 nud perm

- $\blacktriangleright$  czyszczenie tablicy
	- ip neighbour flush

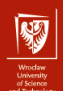

23 / 45

## Nazwy domenowe

Domain Name System (DNS):

- $\blacktriangleright$  alfanumeryczne segmenty połączone znakiem . (kropka),
- I segmenty ułożone od najbardziej znaczącego (nadrzędnego) po prawej,
- $\triangleright$  niejednoznaczność kropka nie musi odznaczać poddomeny, istnienie domen względnych, fully qualified domain name (FQDN),
- **In** struktura hierarchiczna (drzewiasta): poddomeny rejestrowane w ramach domen nadrzędnych
	- weka.pwr.edu.pl
- $\blacktriangleright$  tłumaczenie nazw domenowych na adresy IP realizowane jest przez zapytania wysyłane do serwerów DNS.
- $\triangleright$  serwery DNS zorganizowane są jako rozproszona, hierarchiczna baza danych:
	- $\triangleright$  każda domena ma główny serwer DNS (autorytatywny),
	- $\blacktriangleright$  dla każdej domeny zdefiniowany serwer alternatywny,
	- $\blacktriangleright$  serwery buforują fragmenty tablic tłumaczących (cache).

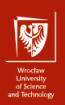

#### Przykład struktury serwerów DNS

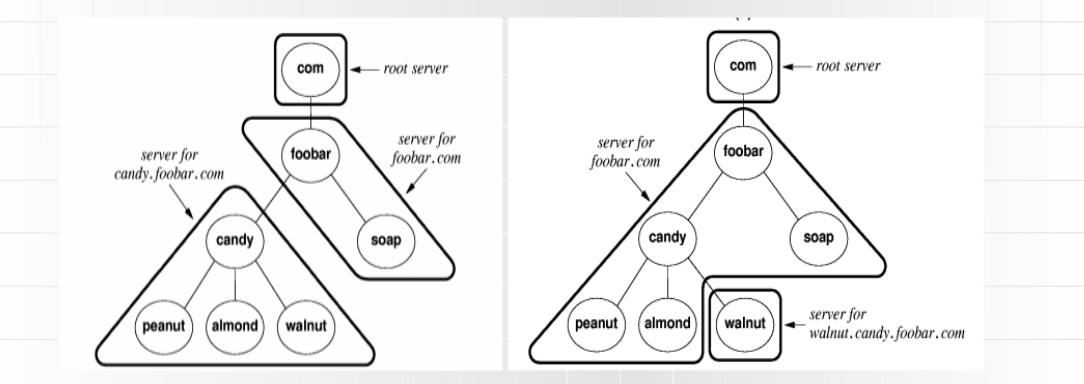

24 / 45

[ASSO 3: Konfiguracja warstwy sieciowej](#page-0-0) dr inż. Jarosław Rudy

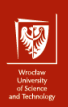

Algorytm zamiany nazw:

- $\triangleright$  Jako protokół DNS operuje w warstwie sieciowej (dyskusyjne).
- $\blacktriangleright$  Klient wysyła zapytanie do lokalnego serwera DNS.
- $\triangleright$  Serwer lokalny odpowiada, jeżeli zna odpowiedź (cache).
- $\triangleright$  Jeśli serwer lokalny nie zna odpowiedzi, to odpytuje dalsze serwery, zaczynając od serwera domeny głównej i dalej w dół hierarchii.
- **•** Po uzyskaniu odpowiedzi serwer lokalny przesyła ją do klienta i zapamiętuje (cache).

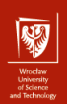

26 / 45

## Nazwy domenowe

 $\triangleright$  poprzez plik /etc/resolv.conf – zawiera adresy serwerów, nazwe domeny lokalnej, sufiksy itp. Prosty przykład:

nameserver 12.34.56.78 nameserver 12.34.56.79

- **poprzez program resolvconf (nie mylić z powyższym plikiem!) przydatny** gdy wiele programów może modyfikować plik /etc/resolv.conf . Program resolvconf nadpisuje ten plik automatycznie (nie należy edytować go ręcznie jest resolvconf jest zainstalowany).
- I serwery DNS można też dodać w pliku /etc/network/interfaces po podaniu bramy np.

dns-nameservers 12.34.56.78 12.34.56.79

poprzez plik /etc/route.conf – konfiguracja pracy resolvera: czy korzysta z tablicy /etc/hosts, czy i jak przetwarza odpowiedzi serwera.

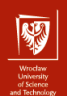

#### Typy rekordów DNS:

- $\triangleright$  A (address) podstawowy typ rekordu, przypisuje nazwom domenowym adresy IPv4,
- $\triangleright$  AAAA (IPv6 address) przypisuje nazwom domenowym adresy IPv6,
- $\triangleright$  NS (name server) mapuje nazwę domenową na listę serwerów DNS, które ją obsługują.
- $\triangleright$  MX (mail exchange) przypisuje nazwom domenowym adresy IP serwerów obsługujące pocztę (plus ich priorytet),
- $\triangleright$  CNAME (canonical name) definiuje nazwy alternatywne komputerów (aliasy). Powszechnie używane do definiowania stron www,
- ▶ PTR (pointer) odwrotna translacja (adresy IP na nazwy domenowe). Korzysta z domen in-addr.arpa (dla IPv4) lub ip6.arpa (dla IPv6).

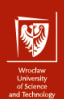

#### Komenda host

```
user@debian-laptop:~$ host pwr.edu.pl
pwr.edu.pl has address 156.17.16.240
pwr.edu.pl mail is handled by 10 alt4.aspmx.l.google.com.
pwr.edu.pl mail is handled by 0 aspmx.l.google.com.
pwr.edu.pl mail is handled by 5 alt1.aspmx.l.google.com.
pwr.edu.pl mail is handled by 5 alt2.aspmx.l.google.com.
pwr.edu.pl mail is handled by 10 alt3.aspmx.l.google.com.
```
user@debian-laptop:~\$ host 127.0.0.1 1.0.0.127.in-addr.arpa domain name pointer localhost.

Dokładniejsze dane można uzyskać dodając flagę -v (verbose).

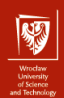

#### Komenda dig

user@debian-laptop:~\$ dig pwr.edu.pl

; <<>> DiG 9.11.3-1ubuntu1.14-Ubuntu <<>> pwr.edu.pl

;; global options: +cmd

;; Got answer:

;; ->>HEADER<<- opcode: QUERY, status: NOERROR, id: 53727

;; flags: qr rd ra; QUERY: 1, ANSWER: 1, AUTHORITY: 0, ADDITIONAL: 1

;; OPT PSEUDOSECTION: ; EDNS: version: 0, flags:; udp: 65494 ;; QUESTION SECTION: ;pwr.edu.pl. IN A

;; ANSWER SECTION: pwr.edu.pl. 103 IN A 156.17.16.240

;; Query time: 3 msec ;; SERVER: 127.0.0.53#53(127.0.0.53) ;; WHEN: Fri Mar 19 16:26:06 CET 2021 ;; MSG SIZE rcvd: 55

Uproszczone wyjście można uzyskać z dopiskiem +short.

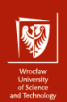

#### Komenda nslookup

user@debian-laptop:~\$ nslookup pwr.edu.pl Server: 127.0.0.53 Address: 127.0.0.53#53

Non-authoritative answer: Name: pwr.edu.pl Address: 156.17.16.240

user@debian-laptop:~\$ nslookup 127.0.0.1 1.0.0.127.in-addr.arpa name = localhost.

Authoritative answers can be found from:

- Boostrap Protocol (BOOTP)
	- **Protokół pozwalający na uzyskanie adresu IP od zdalnego hosta.**
	- **Poprzednik DHCP.**
	- ▶ Pozwala też na wskazanie pliku obrazu do bootowania.
	- $\triangleright$  Dotyczy warstwy sieciowej (dyskusyjne).
	- $\blacktriangleright$  Zastosowanie:
		- $\triangleright$  konfiguracja stacji bezdyskowych (oprogramowanie stacji ściągane z serwera przez sieć),
		- I konfigurowanie sprzętu przenośnego (notebooki),
		- $\triangleright$  konfigurowanie systemów wbudowanych.

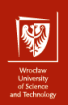

#### Zasada działania:

- $\triangleright$  Klient rozgłasza zapytanie BOOTREQUEST (port docelowy 67, źródłowy 68).
- ▶ Serwer sprawdza czy ma konfigurację dla danego klienta:
	- $\triangleright$  jeśli tak to ją przesyła klientowi (BOOTREPLY),
	- $\triangleright$  jeśli nie to serwer sprawdza czy ma informacje o innym serwerze BOOTP do którego należy przesłać zapytanie.
- ▶ Podczas każdego przesyłu wzrasta czas i liczba skoków.
- **I** Pakiet jest odrzucany gdy serwer nie ma konfiguracji dla klienta i zachodzi któryś z poniższych warunków:
	- nie ma dalszego serwera do przesyłu,
	- **D** przekroczono limit czasu lub liczby skoków.

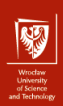

 $\blacktriangleright$  Klient ustawia swój adres IP w zapytaniu na 0.

 $\triangleright$  Cała konfiguracja przychodzi w jednym pakiecie.

- ▶ Jeśli otrzymano dane (adres IP, nazwa pliku) do pobrania obrazu do bootowania, to klient pobiera go z wykorzystaniem TFTP (Trivial FTP).
- $\triangleright$  w przypadku gdy docelowy serwer BOOTP jest za bramą (w innej podsieci), w sieci lokalnej musi być serwer BOOTP, który przekieruje żądanie.

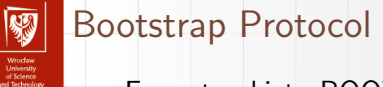

#### Format pakietu BOOTP

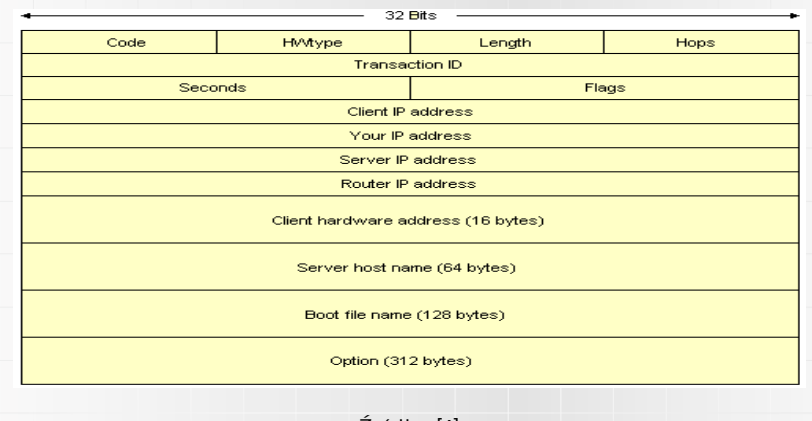

Źródło: [\[4\]](#page-44-3)

Konfiguracja servera BOOTP na Linuksie – demon bootpd z pakietu bootp

▶ Odpowiedni wpis w pliku /etc/inetd.conf

bootps dgram udp wait root /usr/sbin/bootpd bootpd -i -t 120

Na Debianie można w tym celu wykonać update-inetd --enable bootps oraz /etc/init.d/inetd reload

▶ Utworzenie pliku /etc/bootptab. Przykładowo:

client:\ hd=/tftpboot:\ bf=tftpboot.img:\ ip=192.168.1.90:\  $sm=255.255.255.0 \cdot \sqrt{2555.2555}$  $sa=192.168.1.1$ : ha=0123456789AB:

 $\blacktriangleright$  BOOTP można też ustawić poprzez demona dhcpd.

- $\triangleright$  Rozszerzenie protokołu BOOTP używa tych samych portów i bardzo zbliżonego formatu pakietów.
- $\triangleright$  Zdefiniowany w RFC 2131 (oraz w RFC 3315 dla DHCPv6).
- $\triangleright$  Pozwala na automatyczne przypisanie adresu IP, szczególnie wygodne dla stacji przenośnych.
- $\triangleright$  Dotyczy warstwy sieciowej (dyskusyjne).
- $\blacktriangleright$  Metody przydziału adresu IP:
	- $\triangleright$  ręczna na podstawie tabeli mapowań MAC-IP stworzonej przez administratora serwera,
	- $\triangleright$  automatyczna adresy IP z danego zakresu przydzielane klientom zgodnie z kolejnością zgłoszeń,
	- $\triangleright$  dynamiczna podobne do automatycznej, ale adresy są wypożyczane (dzierżawa) na określony czas.

Dzierżawę można przedłużać (serwer może się nie zgodzić).

36 / 45

Dodatkowe opcje konfiguracji poza adresem IP klienta mogą obejmować:

- $\blacktriangleright$  adres serwera DNS.
- $\blacktriangleright$  domena.
- $\triangleright$  dane podsieci (maska, brama domyślna, adres rozgłoszeniowy),
- $\blacktriangleright$  limit czasu oczekiwania dla ARP,
- $\blacktriangleright$  wartość MTU.
- $\triangleright$  adresy serwerów i domena NIS (yellow pages),
- $\blacktriangleright$  adres serwera SMTP.
- $\blacktriangleright$  adres serwera TFTP.
- $\blacktriangleright$  adres serwera NetBIOS,
- **Adres serwera WINS**

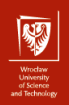

38 / 45

## Dynamic Host Configuration Protocol

Komunikaty DHCP:

- $\triangleright$  DHCPDISCOVER pierwszy komunikat w trybie rozgłoszeniowym,
- $\triangleright$  DHCPOFFER oferta od serwerów DHCP.
- $\triangleright$  DHCPREQUEST żądanie udzielenia adresu (wybierane z ofert, zwykle pierwsza otrzymana oferta),
- $\triangleright$  DHCPACK zgoda na udzielenie adresu (ACKnowledgement), kończy proces,
- $\triangleright$  DHCPNAK brak zgody (No AcKnowledgement), klient musi zacząć proces komunikacji od nowa,
- $\triangleright$  DHCPDECLINE klienta uznaje konfigurację za błędną, klient musi zacząć proces komunikacji od nowa,
- $\triangleright$  DHCPRELEASE odrzucenie adresu IP lub zakończenie dzierżawy,
- **DHCPINFORM** używany w celu uzyskania pewnych dodatkowych parametrów konfiguracyjnych (zdefiniowany w RFC-2131).

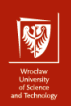

Klient DHCP – program dhclient

- $\triangleright$  normalnie wykonuje się jako demon,
- $\triangleright$  jedna instancja obsługuje wszystkie interfejsy sieciowe,
- $\triangleright$  Konfiguracja w pliku /etc/dhcp/dhclient.conf,
- $\triangleright$  wywołuje skrypt /sbin/dhclient-script,
- $\blacktriangleright$  lista dzierżaw w pliku
	- /var/lib/dhclient/dhclient.leases
- **Imożna też podglądnąć syslog z pomocą**

sudo grep dhclient /var/log/syslog

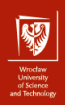

- Klient DHCP program dhclient
	- $\triangleright$  wywoływany w skryptach startowych systemu,
	- $\triangleright$  przykładowy wpis w pliku /etc/network/interfaces:

iface eth0 inet dhcp

- ▶ łagodne zakończenie pracy dhclient:
	- $\triangleright$  dhclient  $-r$  kończy proces daemona i zwalnia wypożyczony adres,
	- $\blacktriangleright$  dhclient  $-x$  jak wyżej, ale bez zwalniania adresu.

- $\triangleright$  Server DHCP program dhcpd z pakietu isc-dhcp-server.
- ▶ Stan przydziału adresów w pliku /var/lib/dhcp/dhcpd.leases
- $\blacktriangleright$  Przykładowa konfiguracja:

```
subnet 239.252.197.0 netmask 255.255.255.0 {
range 239.252.197.10 239.252.197.250;
default-lease-time 600 max-lease-time 7200;
option subnet-mask 255.255.255.0;
option broadcast-address 239.252.197.255;
option routers 239.252.197.1;
option domain-name-servers 239.252.197.2, 239.252.197.3;
option domain-name "isc.org";
}
host haagen {
 hardware ethernet 08:00:2b:4c:59:23;
 fixed-address 239.252.197.9;
```
}

41 / 45

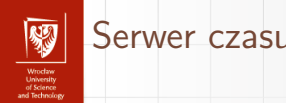

#### Network Time Protocol (NTP)

- I Synchronizacja czasu pomiędzy urządzeniami rozproszonymi w sieci o zmiennym opóźnieniu.
- $\triangleright$  Jest jednym z najstarszych protokołów Internetu wciąż w użyciu.
- $\triangleright$  Prezycja rzędu dziesiątek milisekund w rozległym Internecie i poniżej milisekundy w sieciach lokalnych.
- **I** Alternatywą jest Precision Time Protocol (PTP) z zwiększonym wsparciem kontrolerów sieciowych (zwiększa precyzję do rzędu mikrosekund).

[ASSO 3: Konfiguracja warstwy sieciowej](#page-0-0) dr inż. Jarosław Rudy

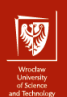

43 / 45

### Serwer czasu

#### Konfiguracja serwera – demon ntpd z pakietu ntp

- I Serwer posiada domyślną konfigurację (plik /etc/ntp.conf), zawierającą m.in. nazwy dalszych serwerów NTP do odpytania:
	- pool 0.debian.pool.ntp.org iburst pool 1.debian.pool.ntp.org iburst pool 2.debian.pool.ntp.org iburst pool 3.debian.pool.ntp.org iburst
- $\blacktriangleright$  Możliwość zmiany na serwery bliższe lub krajowe:
	- pool 0.pl.pool.ntp.org iburst
- ▶ Ograniczenie serwera do podsieci:
	- restrict 10.0.0.0 mask 255.0.0.0 nomodify notrap
- $\triangleright$  systemctl restart ntp restart serwera.
- I systemctl enable ntp restart serwera po reboocie.

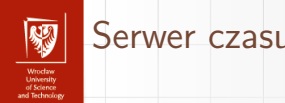

Konfiguracja klienta – program ntpdate z pakietu ntpdate

 $\triangleright$  ntpdate nazwa serwera – ręczna synchronizacja z serwerem.

▶ W celu automatycznej synchronizacji należy dodać nazwę serwera do pliku /etc/default/ntpdate.

[ASSO 3: Konfiguracja warstwy sieciowej](#page-0-0) dr inż. Jarosław Rudy

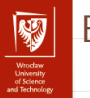

## **Bibliografia**

- <span id="page-44-0"></span>量 [https://oracle-patches.com/en/cloud-net/]( https://oracle-patches.com/en/cloud-net/4058-the-osi-model-and-the-tcp-ip-stack) [4058-the-osi-model-and-the-tcp-ip-stack]( https://oracle-patches.com/en/cloud-net/4058-the-osi-model-and-the-tcp-ip-stack)
- <span id="page-44-1"></span>量 [https://www.geeksforgeeks.org/]( https://www.geeksforgeeks.org/route-command-in-linux-with-examples/) [route-command-in-linux-with-examples/]( https://www.geeksforgeeks.org/route-command-in-linux-with-examples/)
- <span id="page-44-2"></span><https://linuxhint.com/netstat-a/> F
- <span id="page-44-3"></span>[https://www.technologyuk.net/computing/computer-networks/](https://www.technologyuk.net/computing/computer-networks/internet/application-layer-protocols.shtml) Ħ [internet/application-layer-protocols.shtml](https://www.technologyuk.net/computing/computer-networks/internet/application-layer-protocols.shtml)